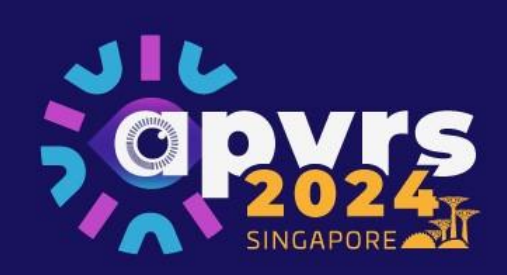

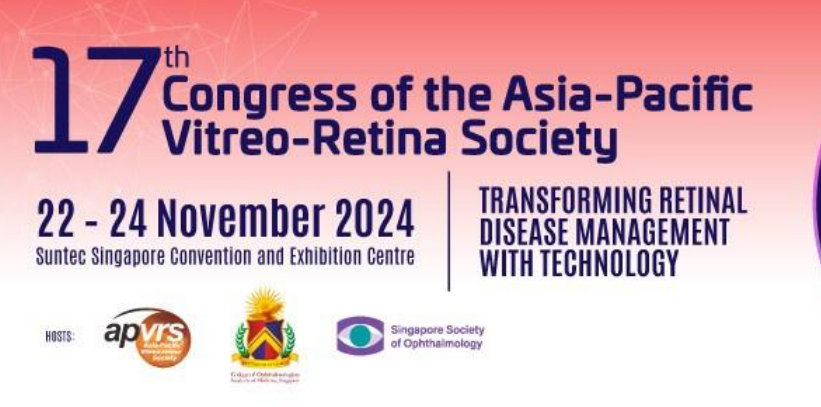

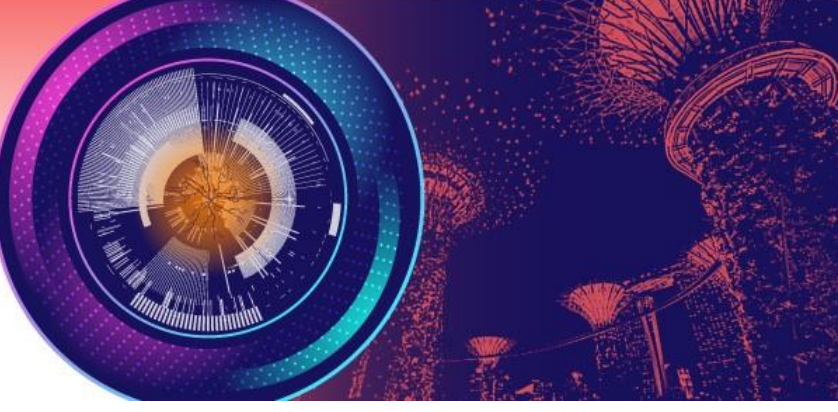

## **Guidelines for Submitting Abstracts**

**Step 1**: Log in the Congress system a[t https://congress.apvrs.org/](https://congress.apvrs.org/) with your email andpassword.

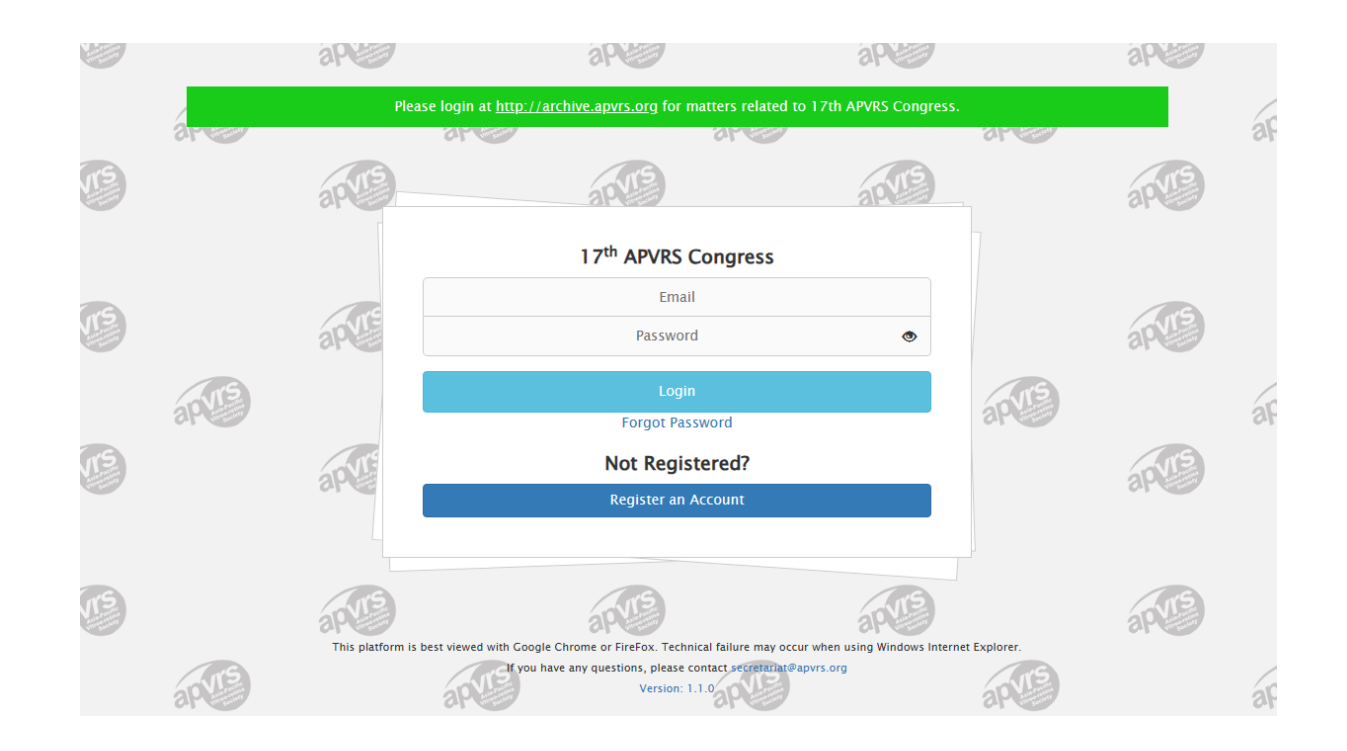

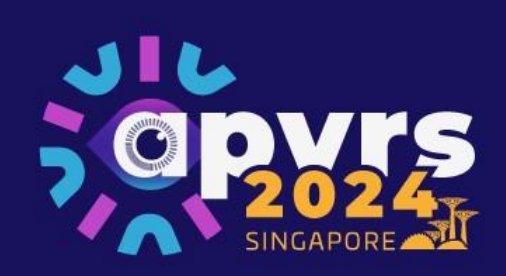

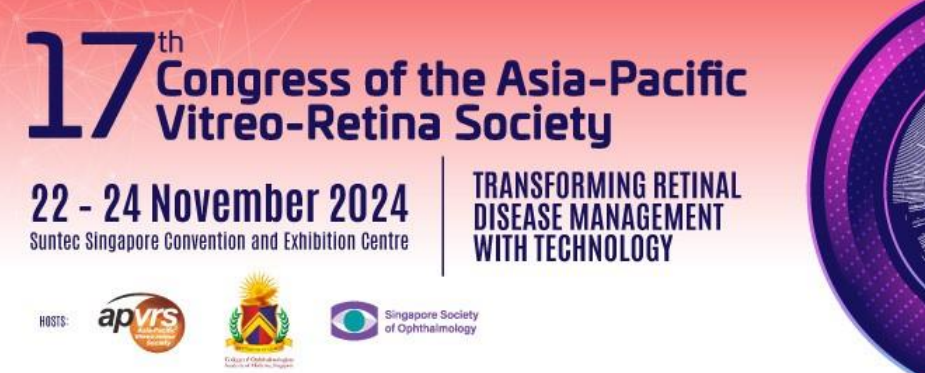

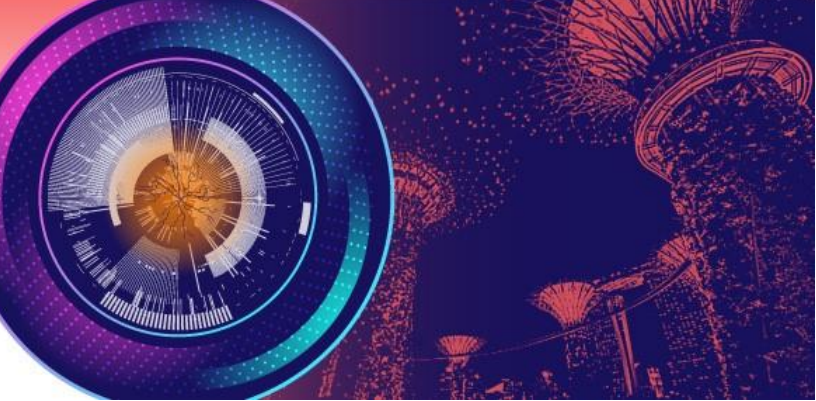

Step 2: Click "Abstract" > "Abstract Submission" to open the submission page. Submissions by post, email, fax, or any other means will NOT be accepted. Click "APVRS Submissions" to submit your abstract(s).

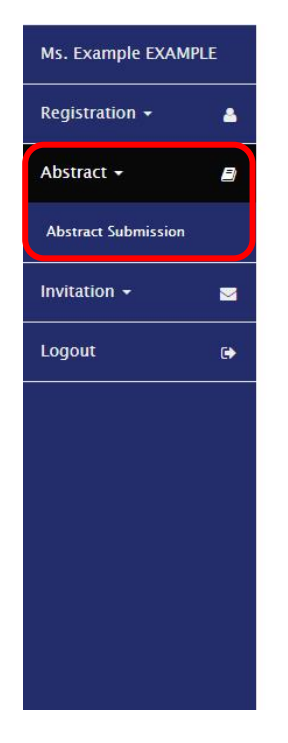

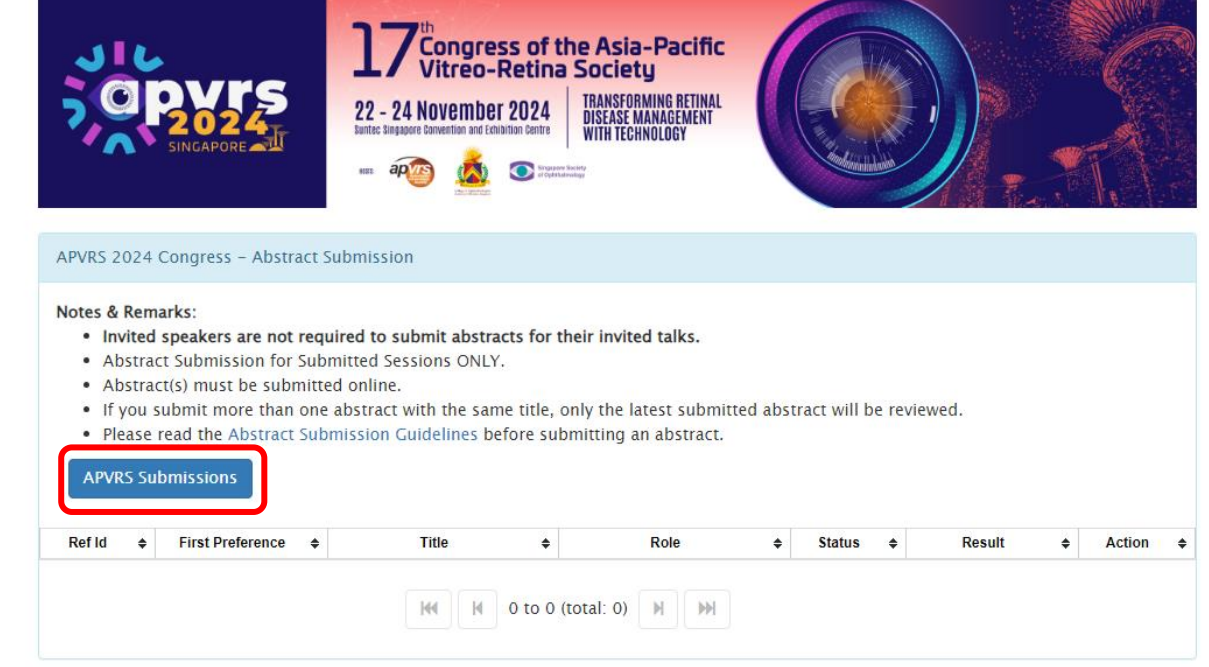

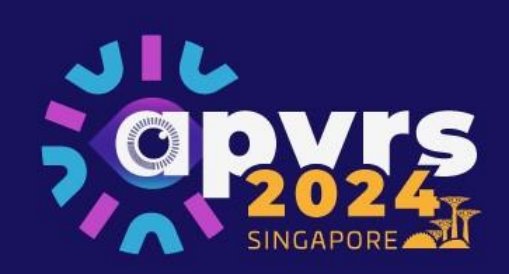

Ms. Example EXAMPLE

Registration  $\sim$ 

Abstract -

Invitation  $\sim$ 

Logout

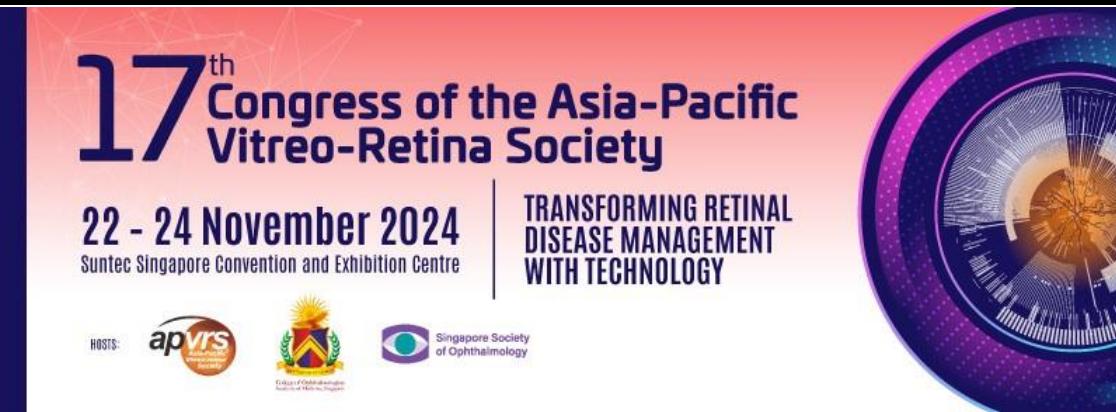

**Step 3**: Select the presentation preference.

 $\mathbf{a}$ 

a,

 $\blacksquare$ 

 $\bullet$ 

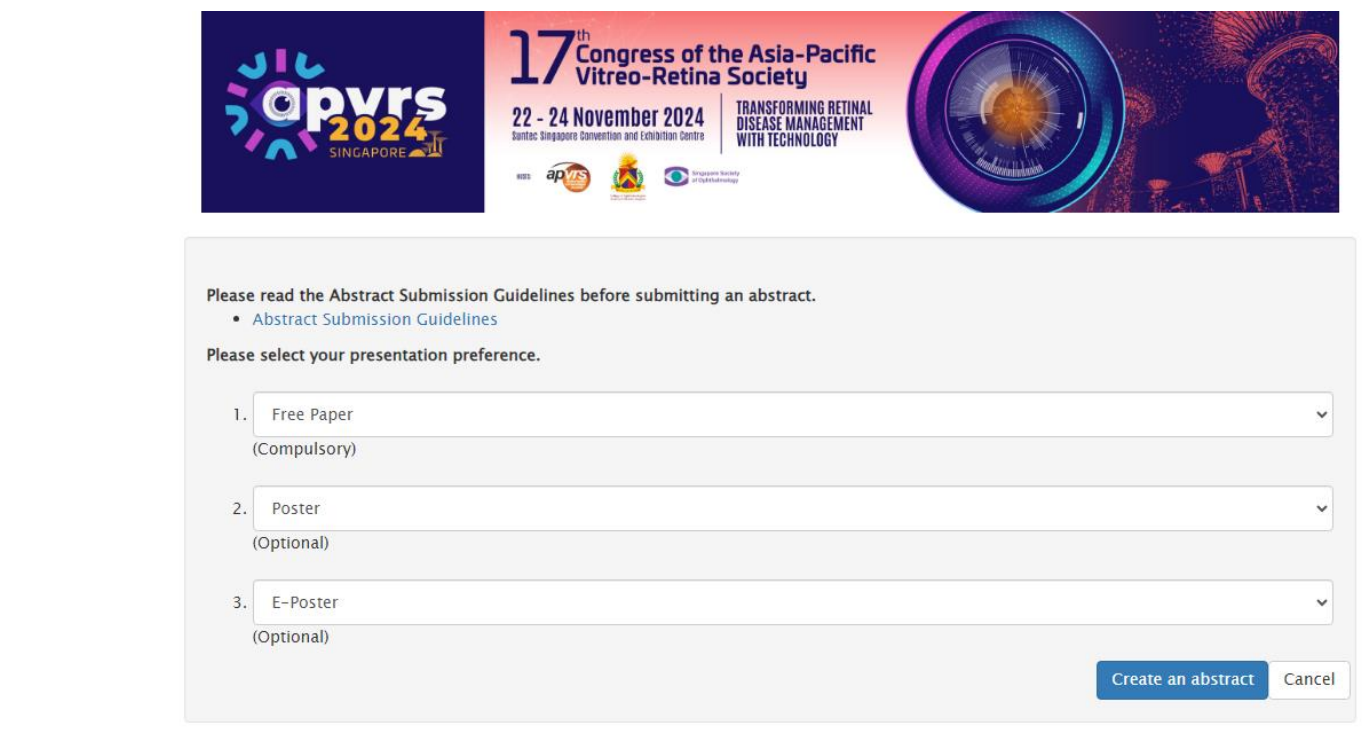

\* Free Papers and Posters are allowed to choose multiple preferences, which the 2<sup>nd</sup> or the 3<sup>rd</sup> presentation preference will be considered when the abstract for the  $1<sup>st</sup>$  presentation preference is rejected.

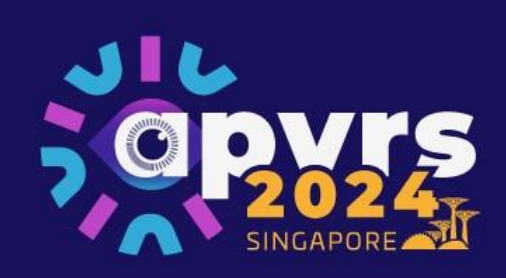

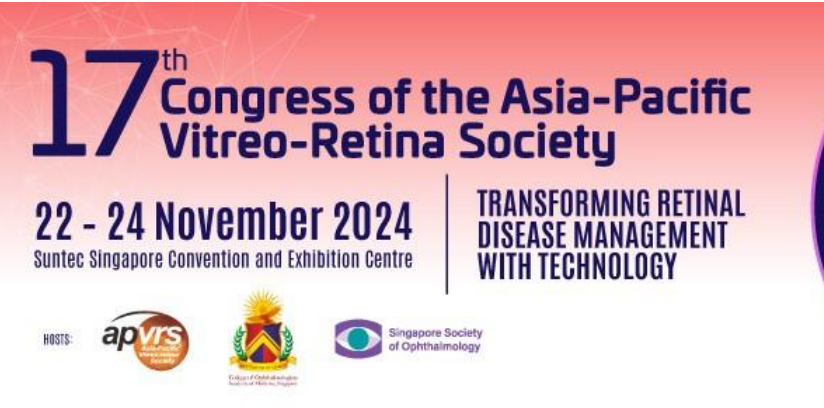

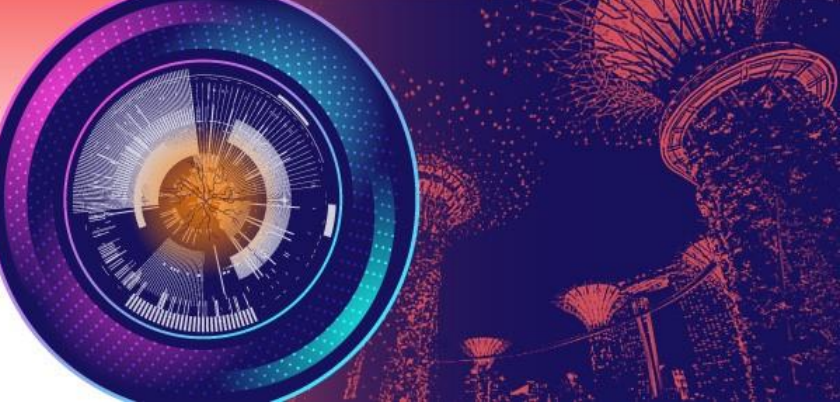

**Step 4**: Fill out the abstract in a fixed template.

\* The abstract content MUST be in 250 words (excluding title).

\* Video submitter is requested to upload an 8-minutes video in MP4 format.

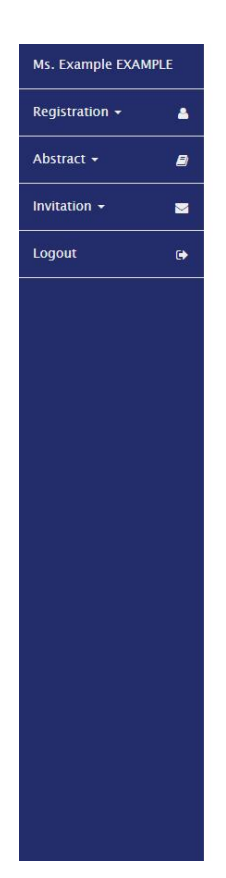

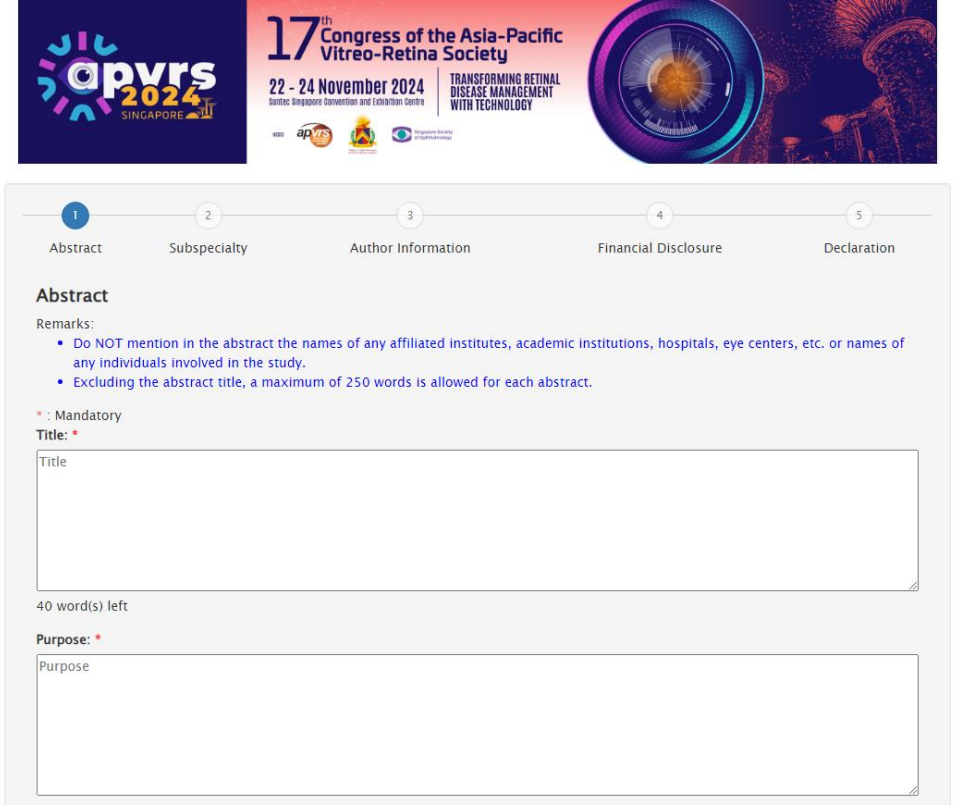

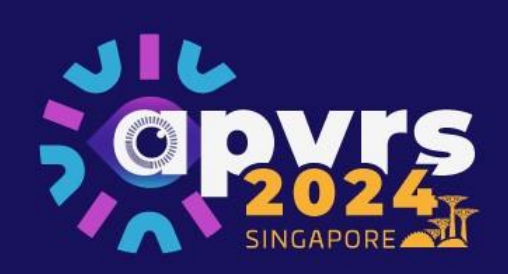

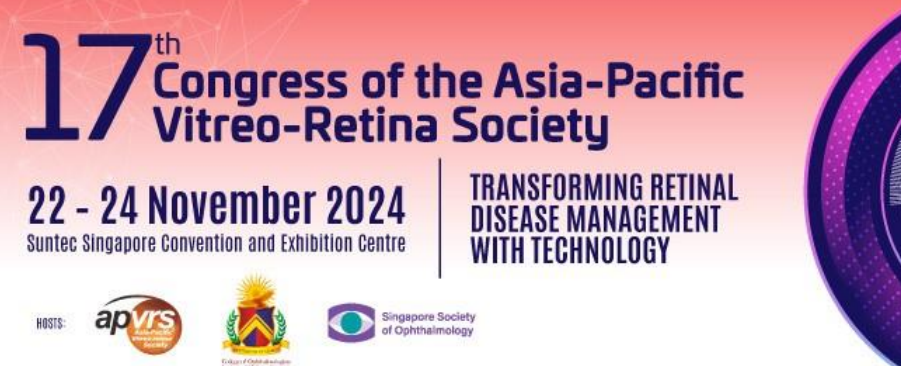

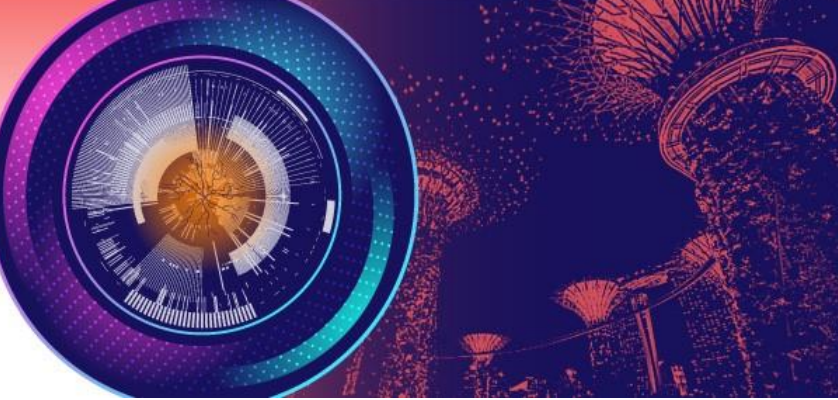

**Step 5**: Select relevant subspecialty for the abstract.

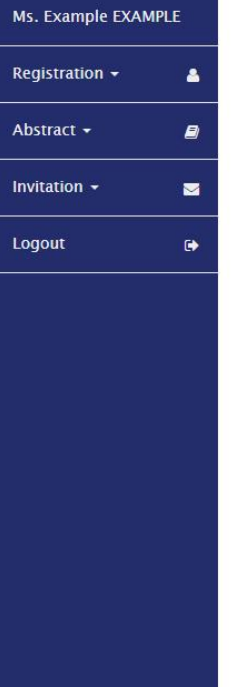

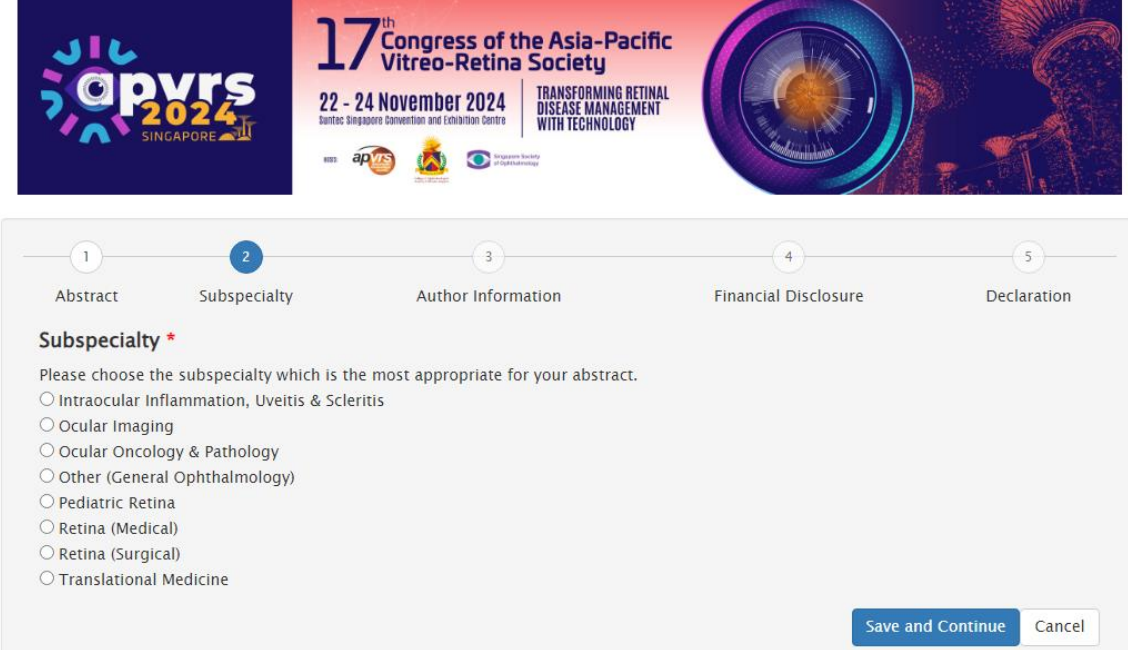

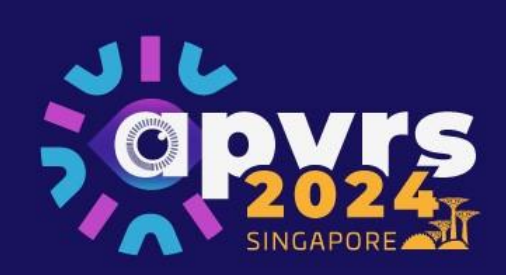

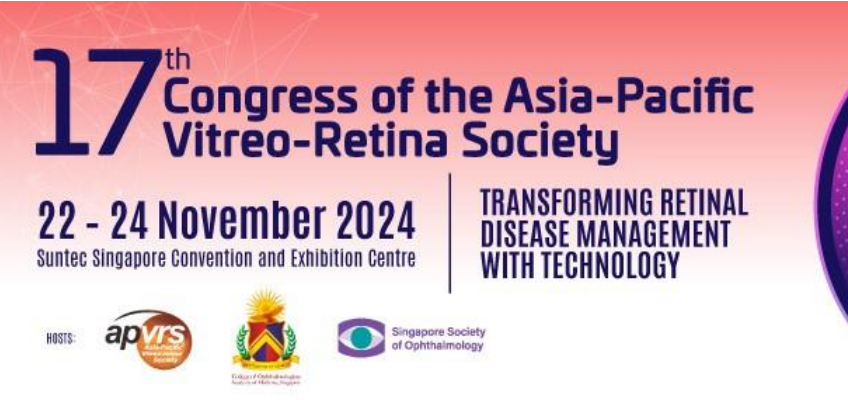

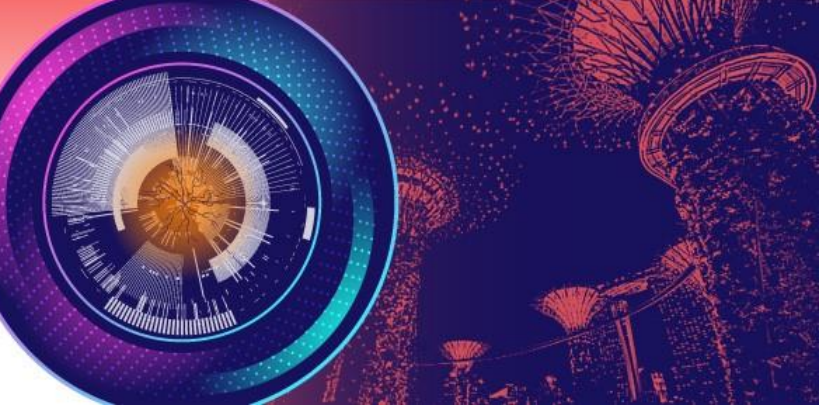

**Step 6**: Add co-author by email, name and country, and the co-author will show up if s/he has registered. Please click "Click here to create new Co-Author if you cannot find it in the list" if your co-author has not registered.

\* The first author will be the presenting author. The first (presenting) author is expected to register and pay the full registration fee, attend the Congress and make the presentation.

\* The first (presenting) author can have a maximum of 3 submitted abstracts, with a maximum of 2 of each kind.

\* A maximum of FIVE co-authors are allowed for each abstract.

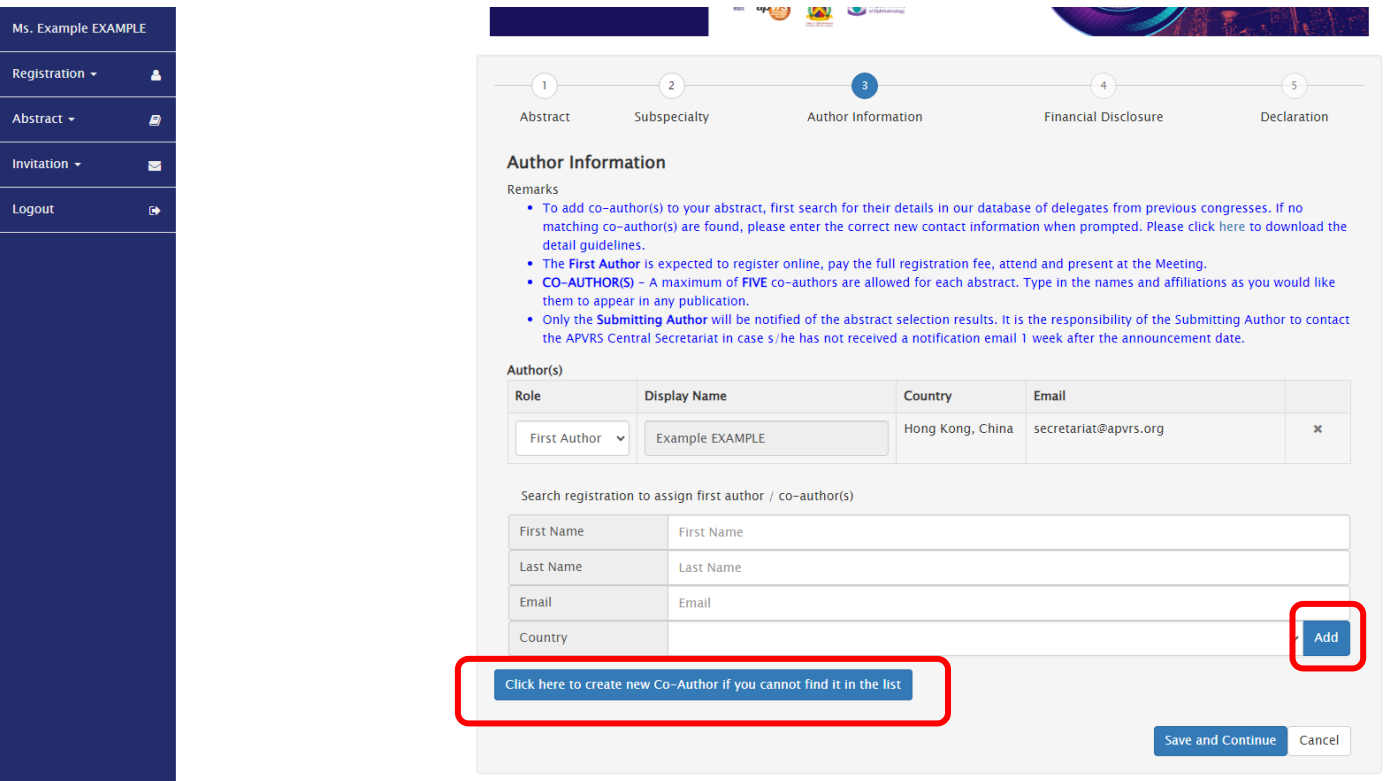

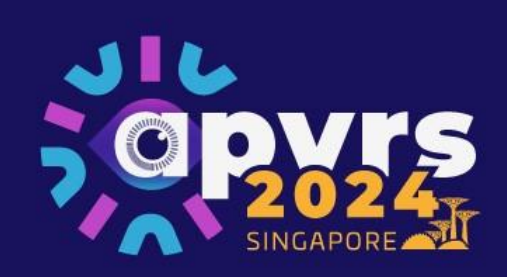

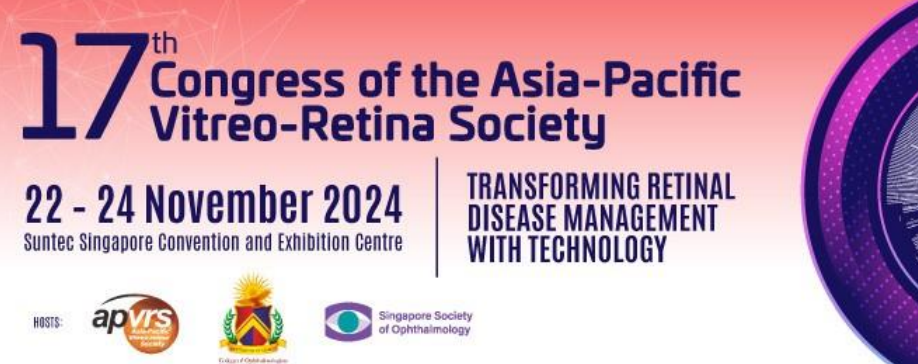

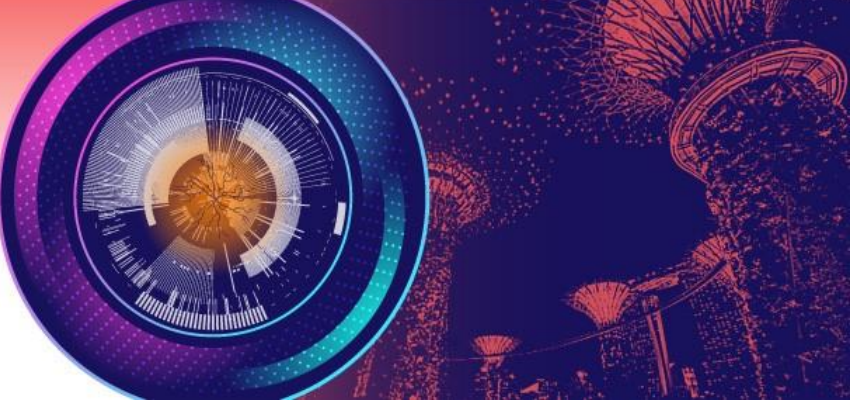

## **Step 7**: Please fill in financial disclosures (if any).

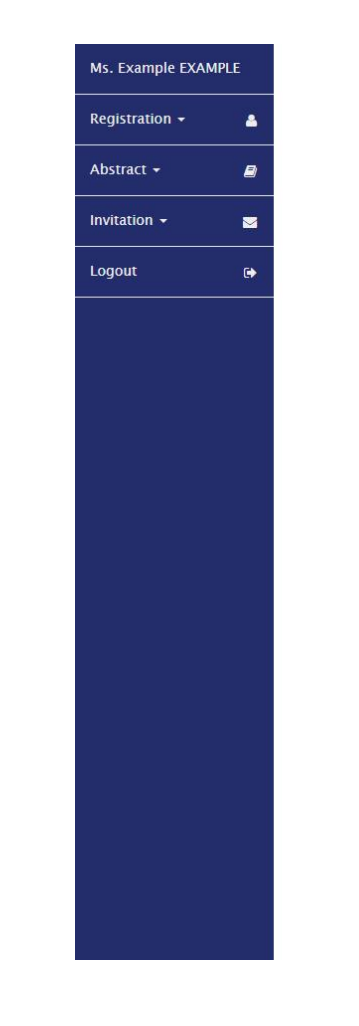

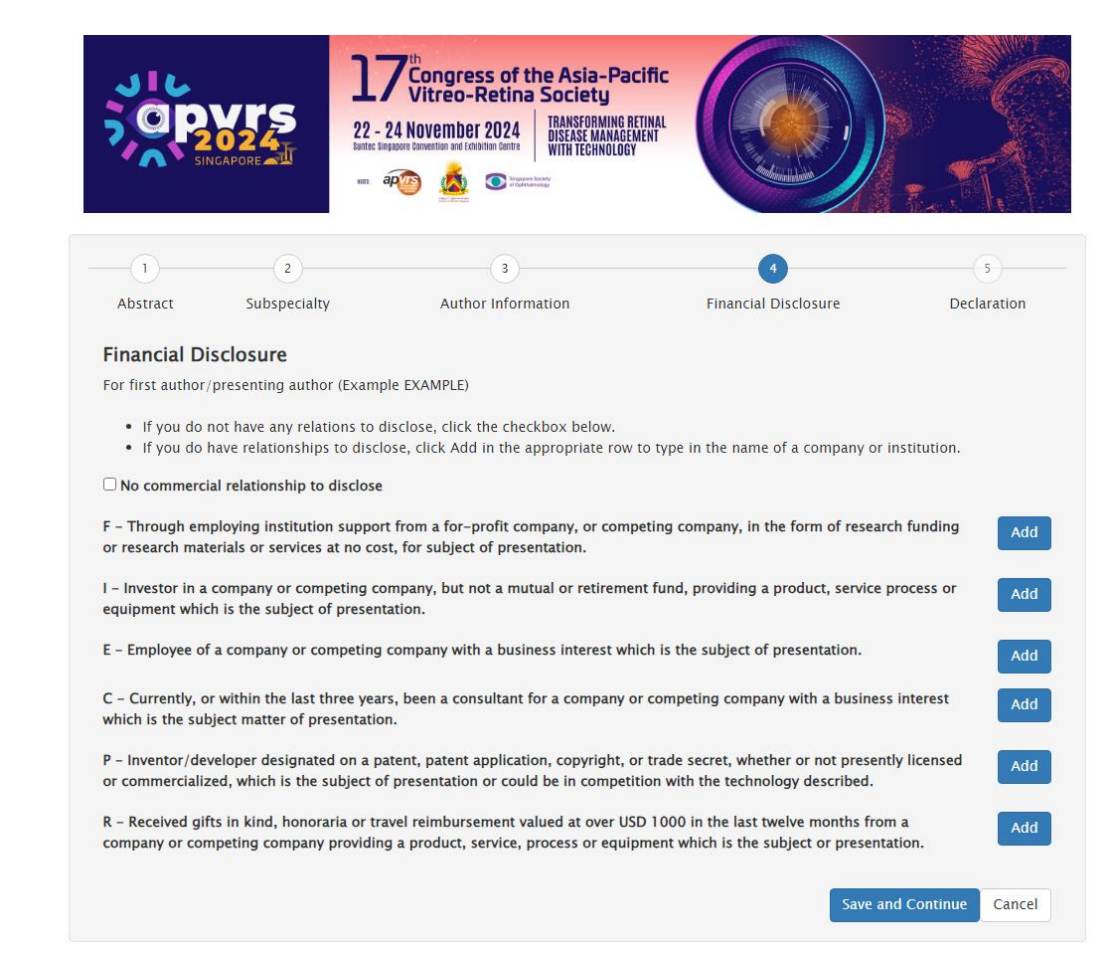

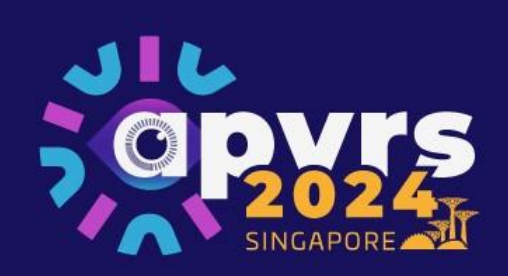

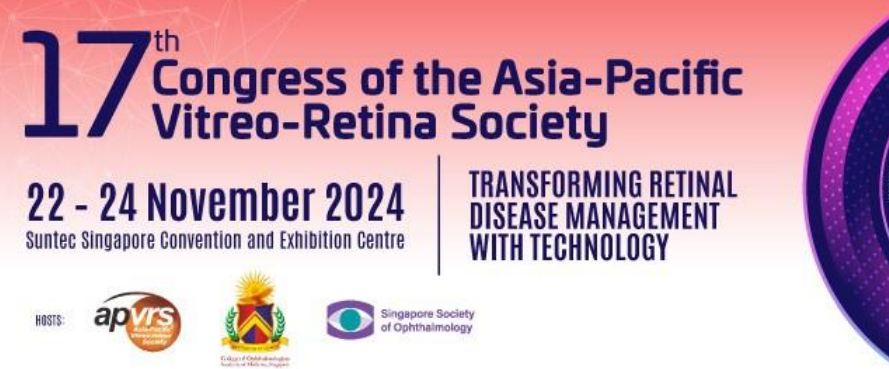

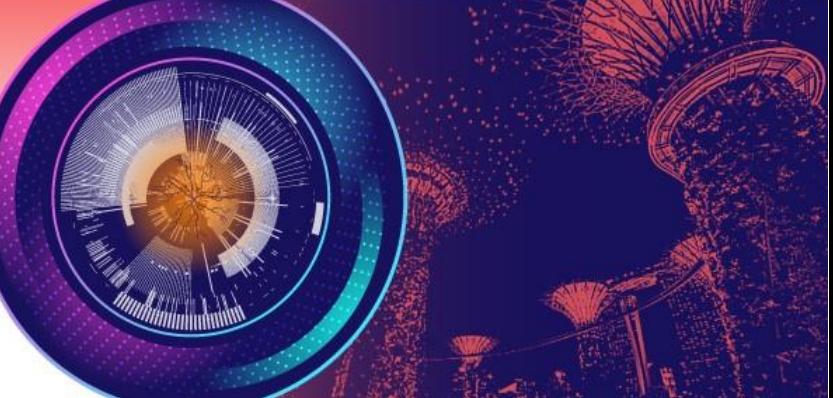

**Step 8**: Please read the declaration and click "Save and submit". You will receive an email confirmation upon submission.

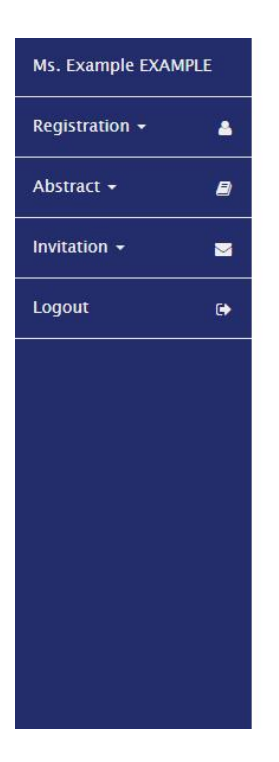

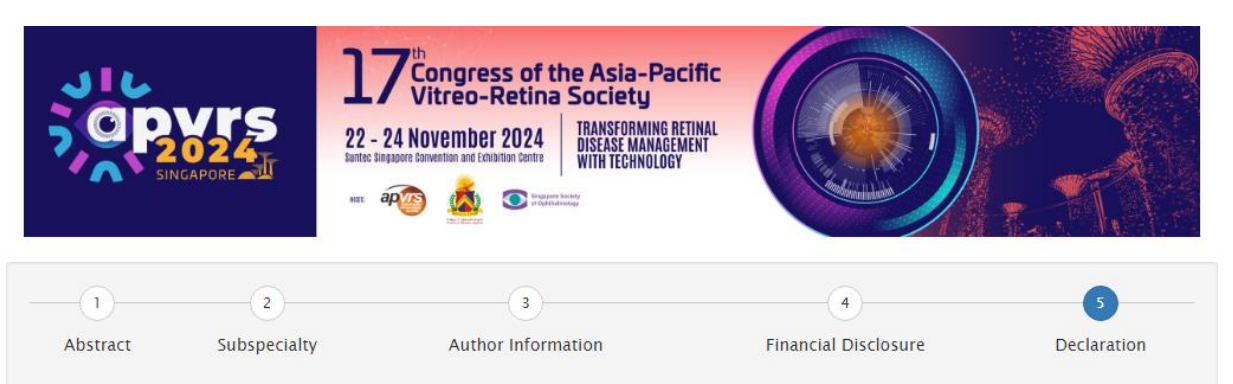

## **Declaration**

I understand and agree that

The first author/presenting author will register and pay the full registration fee, attend the meeting and deliver the presentation.

The Asia Pacific Vitreo-retina Society holds the copyright to all the materials presented at the Congress and may reproduce the materials in any form for distribution.

I authorize the Asia Pacific Vitreo-retina Society to record my lecture(s) and/or presentation(s), using any means or process, on audio or audiovisual media; and broadcast recordings, written transcriptions, or translations of my lecture(s) and/or presentation(s).

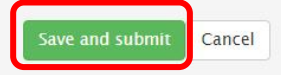

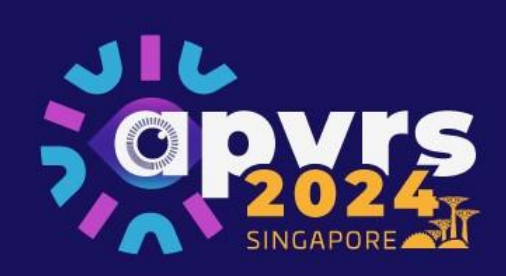

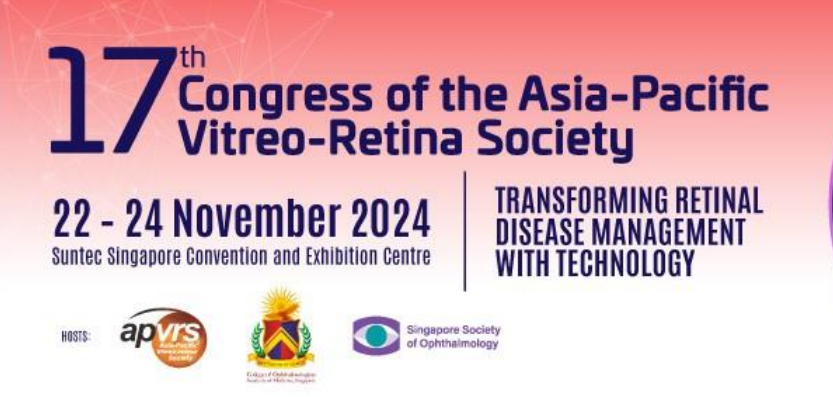

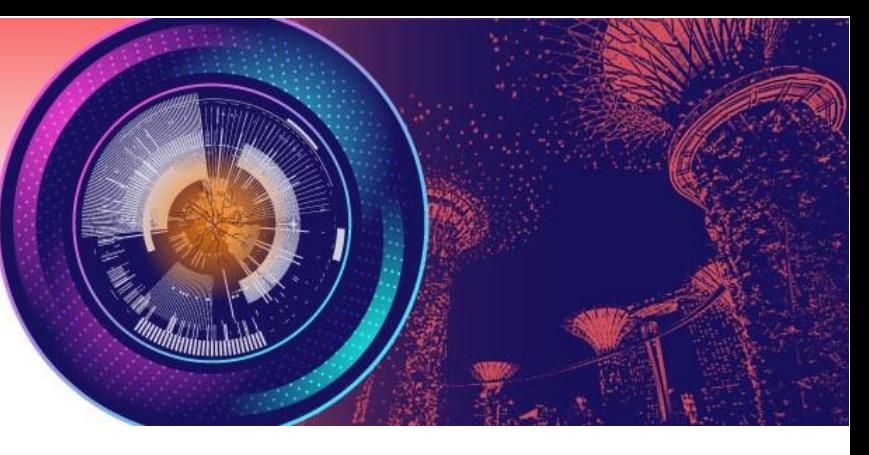

**Step 9**: You may view, delete, or revise your abstracts before the submission deadline, by **July 19, 2023 (Mon)**.

\* E-poster submissions are required to upload the e-poster slide to the Congress System by **October 11, 2024 (Sun)**.

\* Video abstract submissions are required to upload the video file to the system by **October 11, 2024 (Sun)**.

\* Late submissions will NOT be considered.

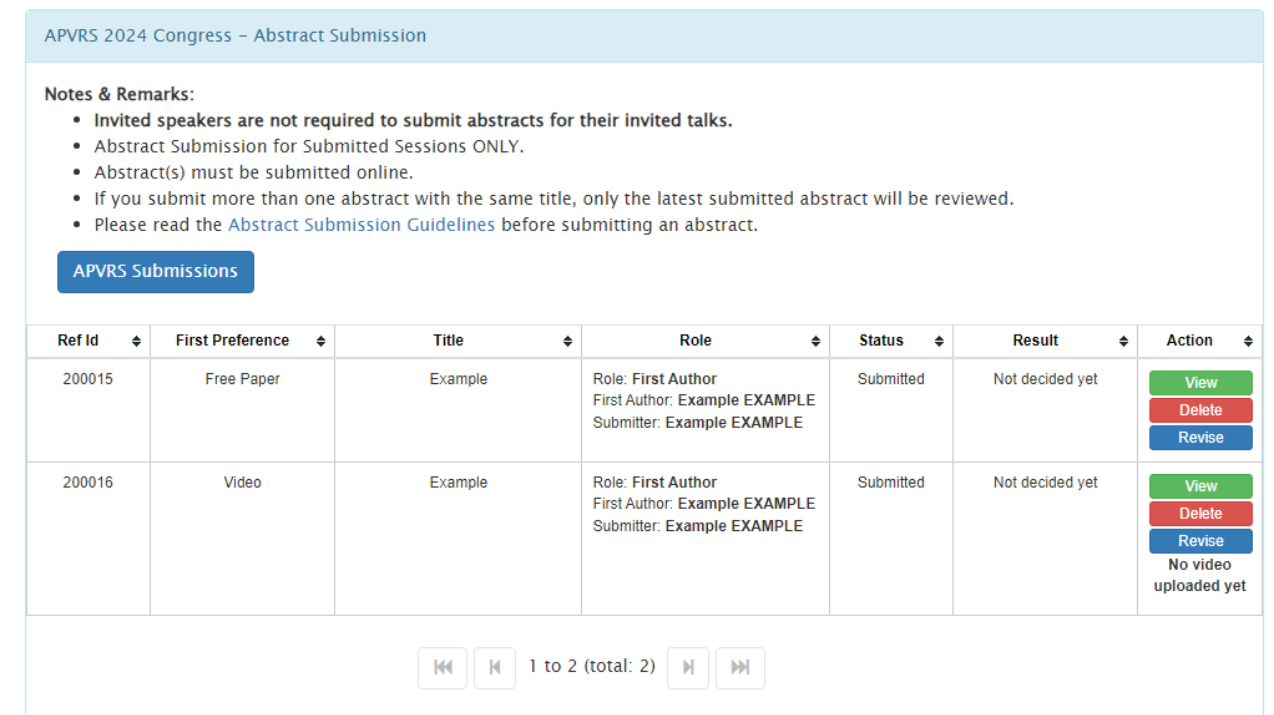

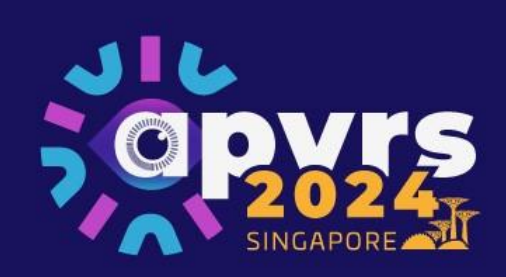

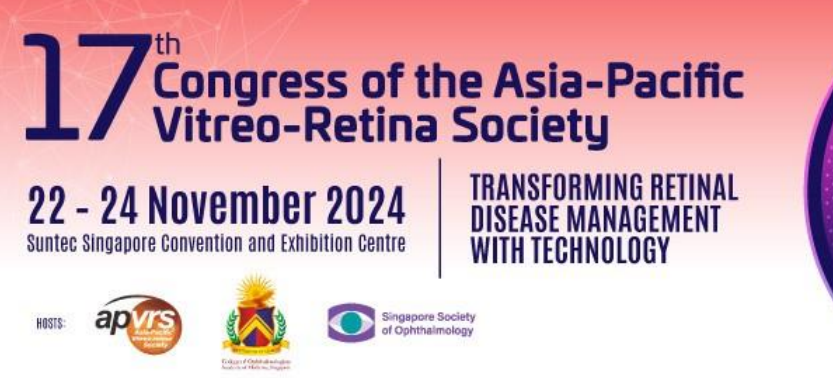

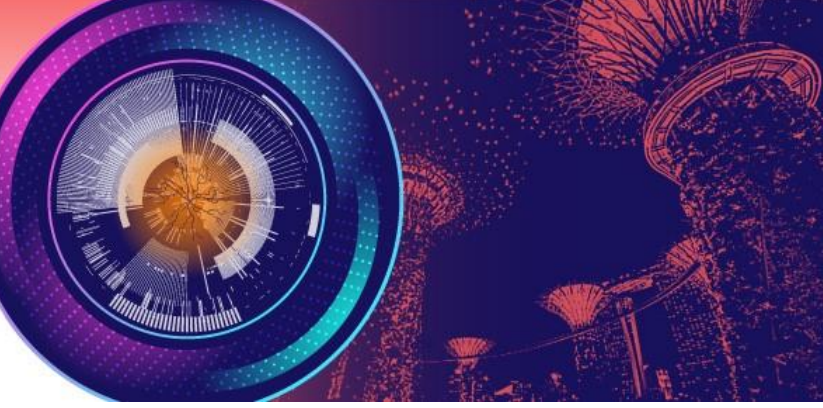

**Step 10**: You may revise your abstract submission by clicking "Revise" before the submission deadline, by **July 19, 2023 (Mon)**. Then, click "Edit" to edit your abstract submission. After editing your abstract, please be reminded to click "Save and submit" as in Step 8 to submit your revised abstract.

\* Please check the status of your abstract submissions. "Submitted" means that the abstract is successfully submitted to the system while "Pending" means that the abstract is not yet successfully submitted to the system. Please click "Save and submit" to submit your abstract to the system.

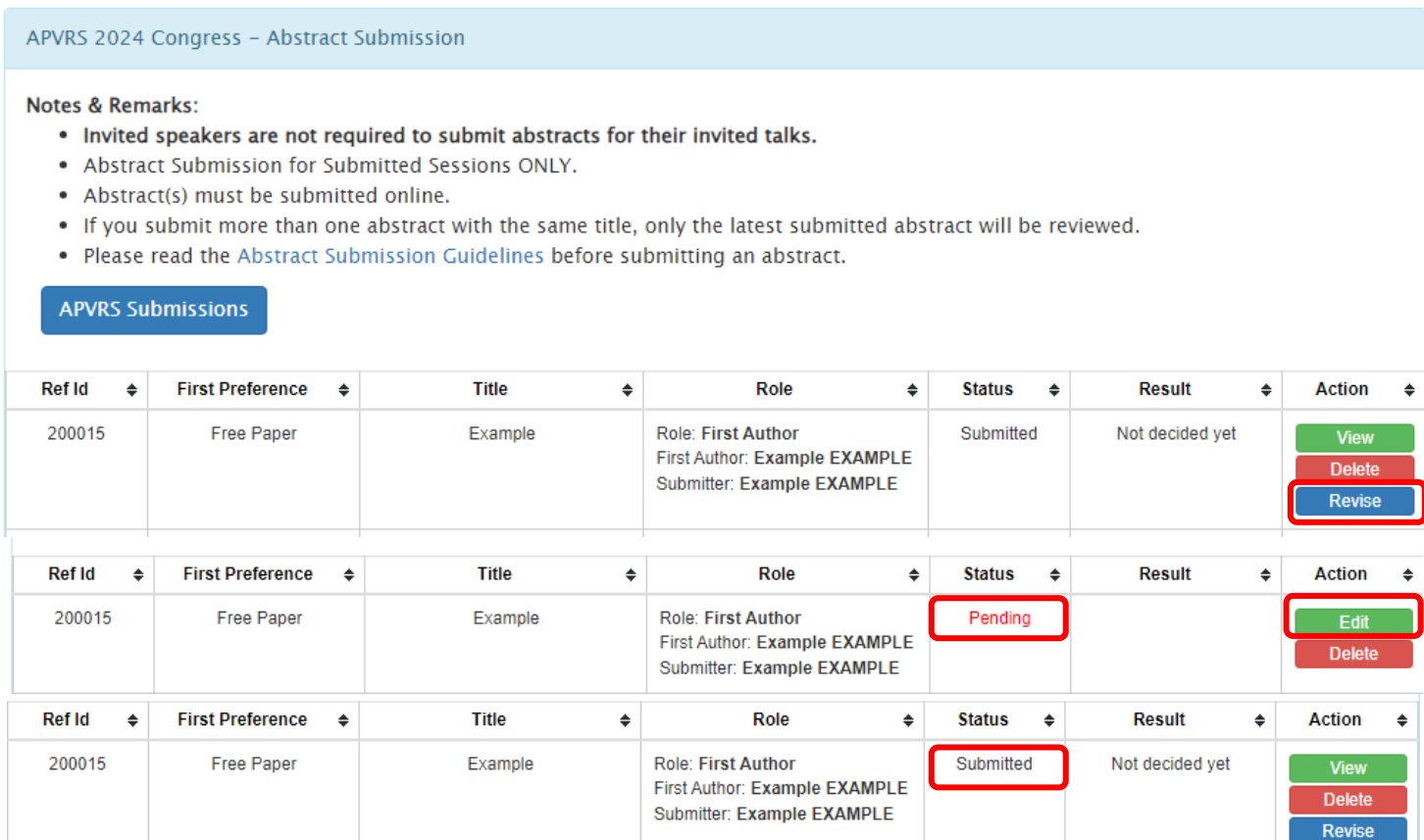